# Building Compose Apps for Everyone

## Making your Jetpack Compose Apps Accessible

@hitherejoe

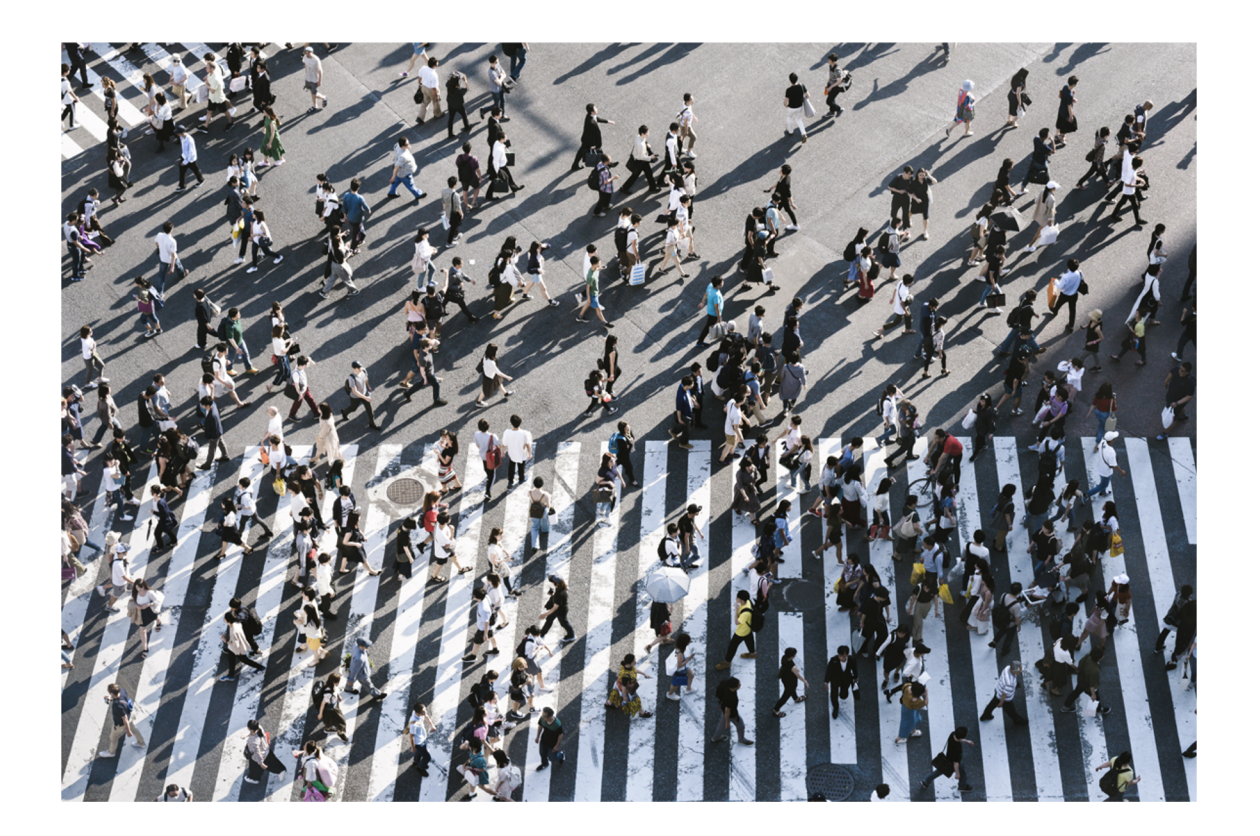

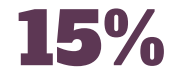

## The percentage of the population, **worldwide**, with some form of disability

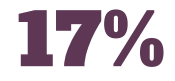

## The percentage of people, **in the UK**, who were born with their disabilities

# How can we make composables accessible?

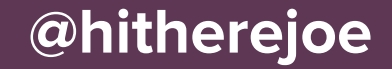

# Semantics

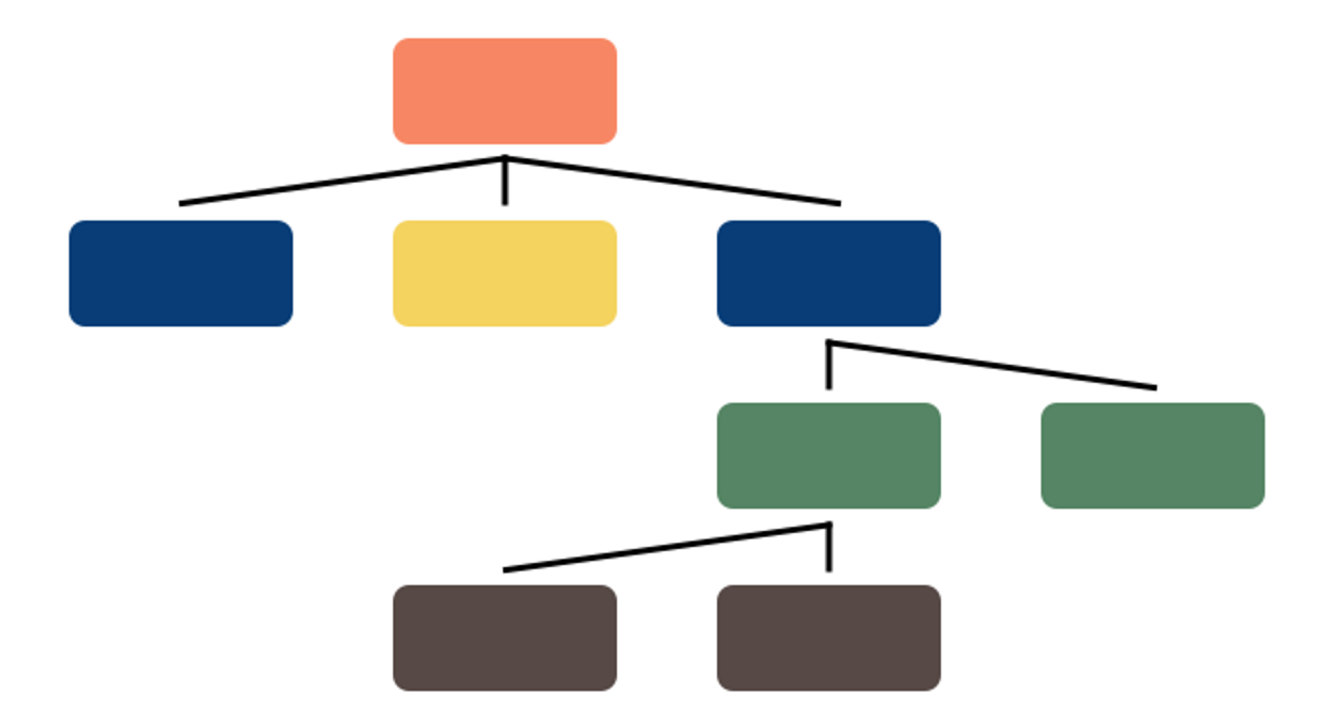

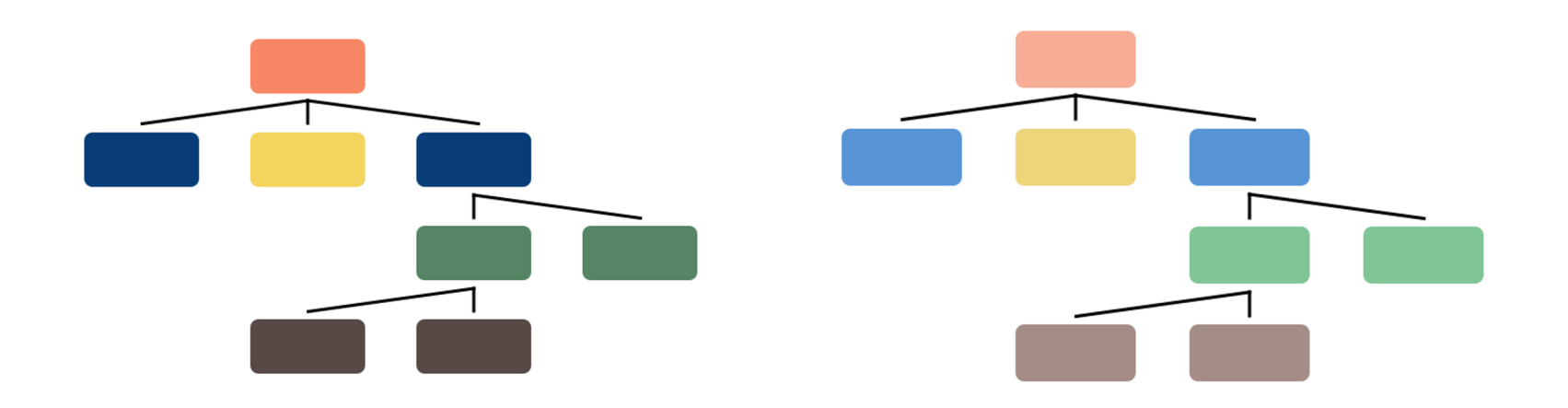

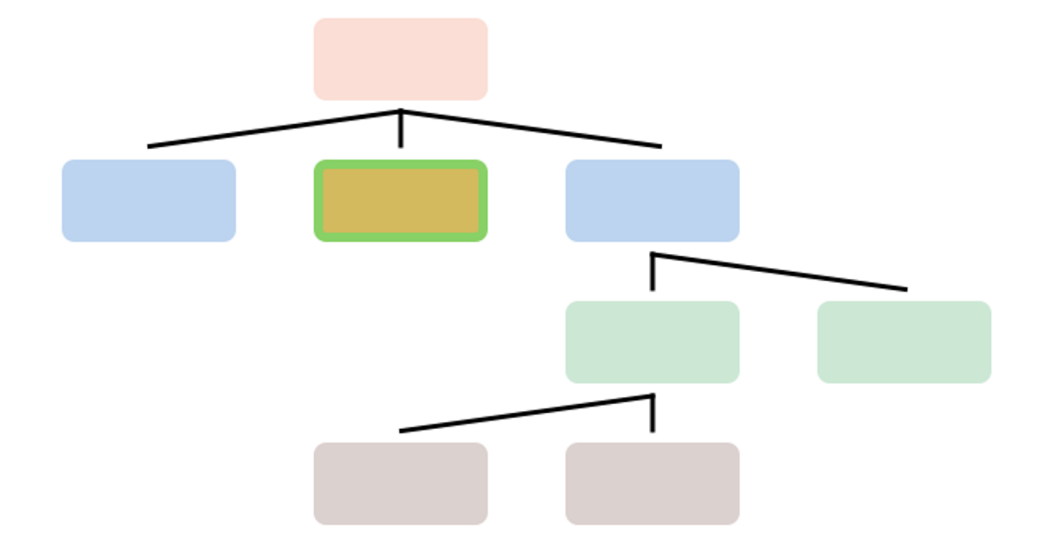

"Click to add the PS5 to your shopping cart"

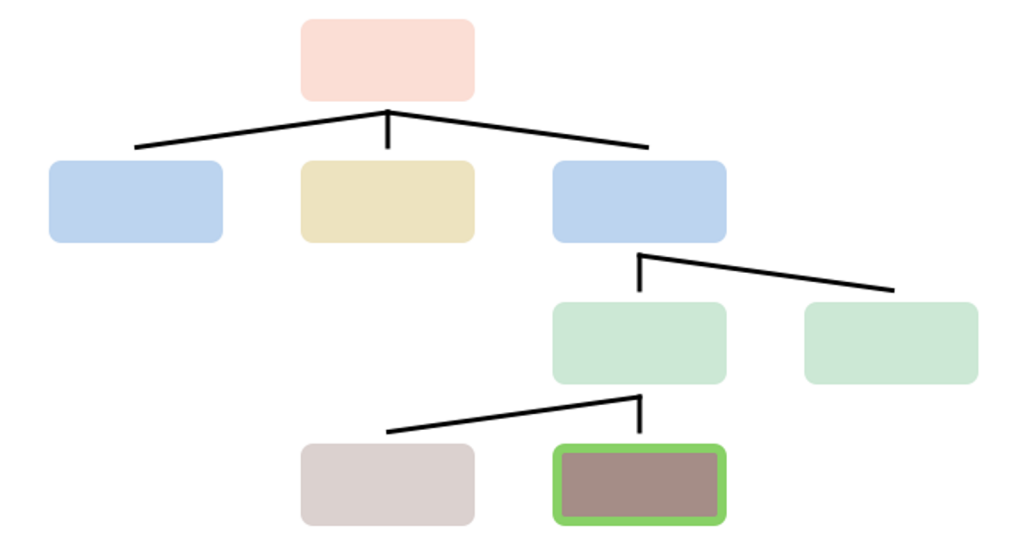

"Stock notifications are currently off. Click to enable stock notifications"

 $text = "Buy"$ contentDescription = "Buy the PS5"  $role = Role.Button$  $selected = false$ 

 $text = "Buy"$ contentDescription = "Buy the PS5"  $role = Role.Button$  $selected = false$ 

 $text = "Buy"$ contentDescription = "Buy the PS5"  $role = Role.Button$  $selected = false$ 

### **Button @composable**

 $text = "Buy the PS5"$ role = Role.Button

### Icon @composable

 $role = Role. Image$ 

### Switch @composable

text = "Message Notifications"  $role = Role.Switch$  $value = true$ 

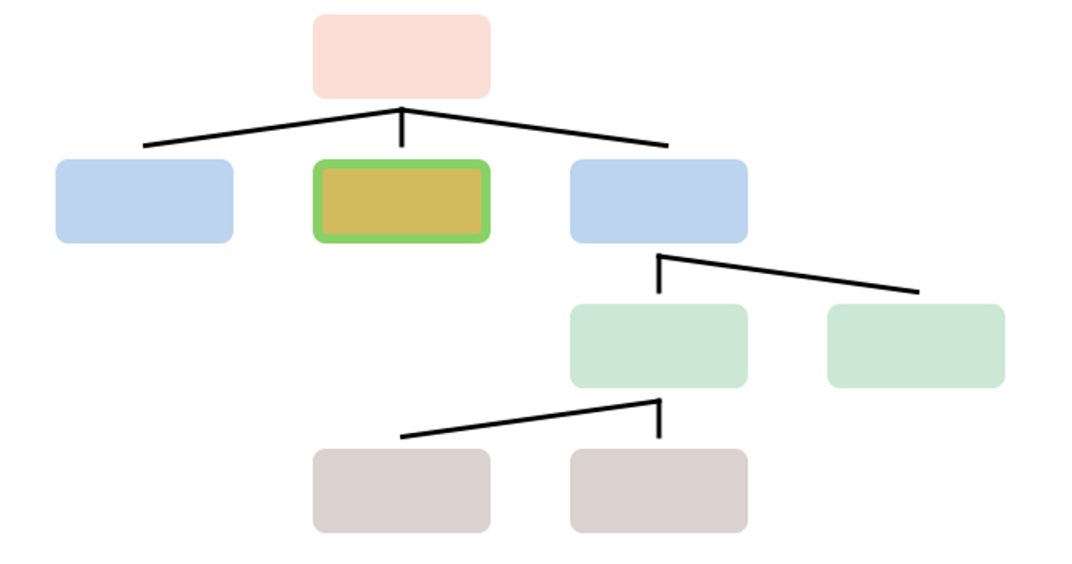

## "Image"

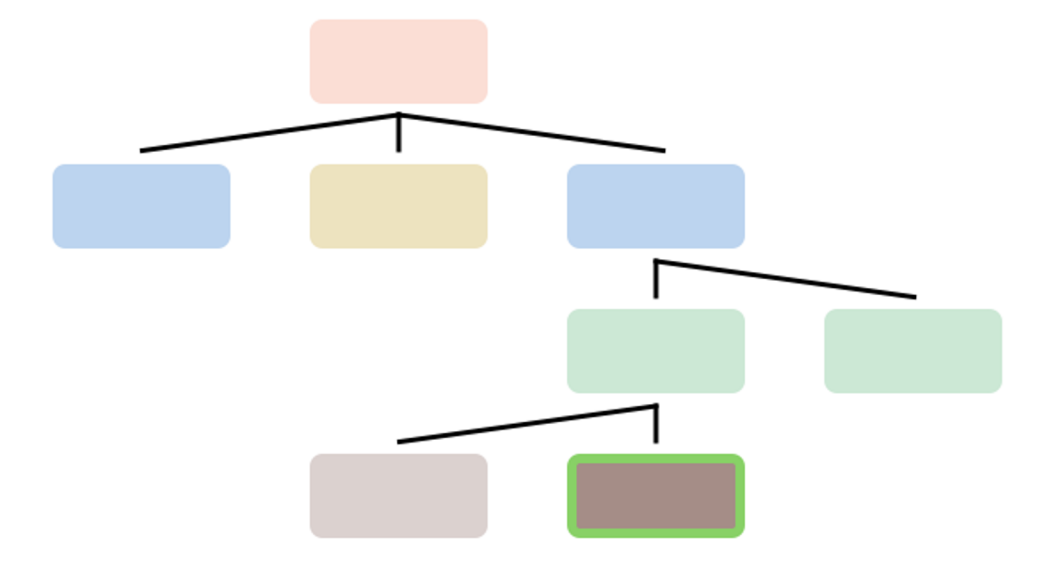

 $\boldsymbol{u}$   $\boldsymbol{n}$ 

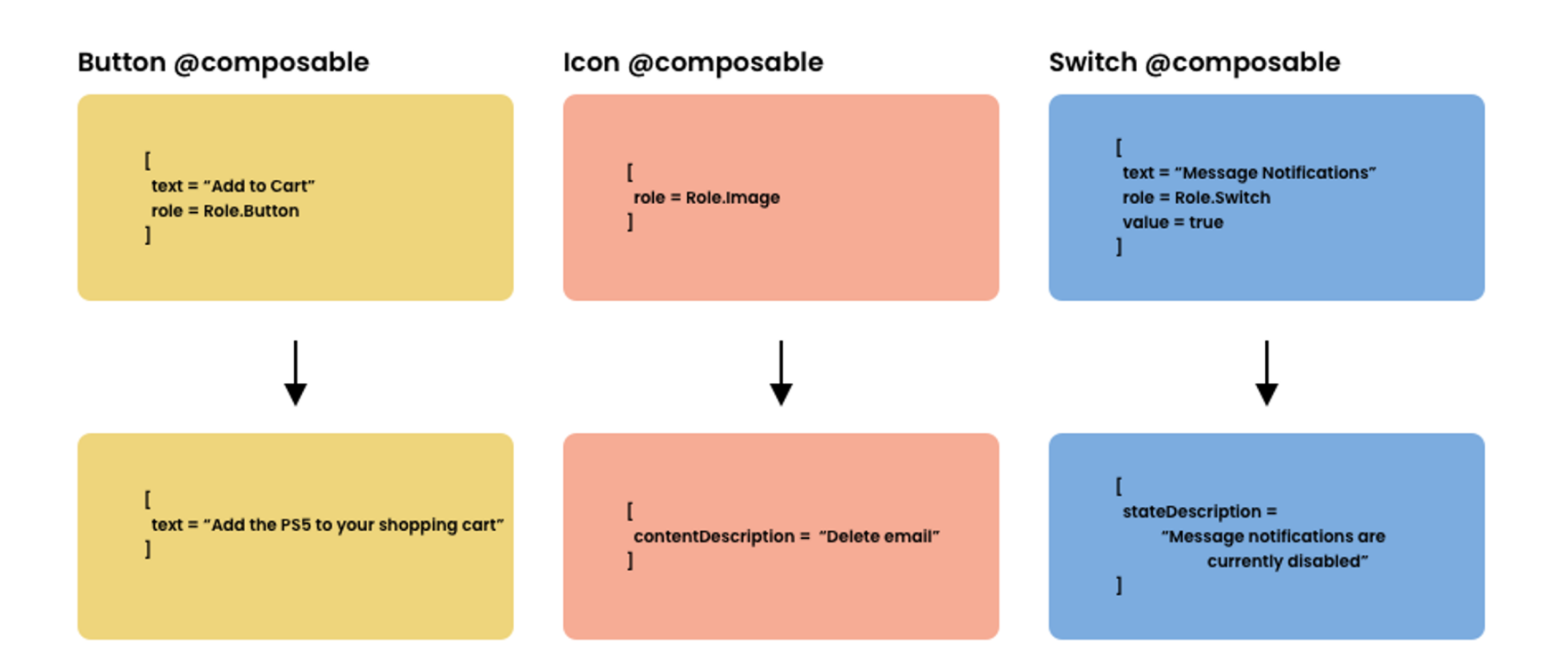

# Approaching Accessibility

```
Icon(
    modifier = Modifier.clickable {
                 // Handle click
    },
    imageVector = Icons.Default.Close,
    contentDescription = stringResource(R.string.cd_close_settings)
)
```
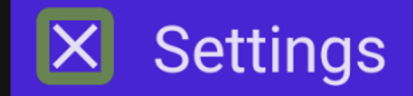

```
Icon(
```

```
modifier = Modifier
    .clickable {
        // Handle click
    }
    .padding(18.dp)
    .size(30.dp),
imageVector = Icons.Default.Close,
contentDescription =
   stringResource(R.string.cd_close_settings)
```
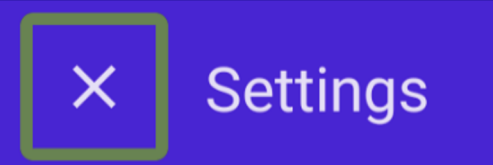

```
IconButton(onClick = {
    // Handle click
}) {
    Icon(
        imageVector = Icons.Default.Close,
        contentDescription =
            stringResource(R.string.cd_close_settings)
    )
```
}

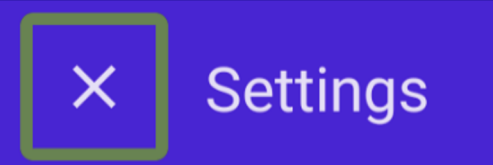

### **Dos**

- Ensure touchable elements have a size of at least 48dp

### **Dos**

- Ensure touchable elements have a size of at least 48dp
- Default to using material implementations where possible

### Dos Don'ts

- Ensure touchable elements have a size of at least 48dp
- Default to using material implementations where possible

- Sacrifice touchable areas for design requirements

### Dos Don'ts

- Ensure touchable elements have a size of at least 48dp
- Default to using material implementations where possible
- Sacrifice touchable areas for design requirements
- Reduce / override default touch targets provided by material components

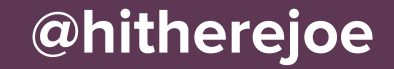

## Icon(

```
imageVector = Icons.Default.Close,
contentDescription = null
```
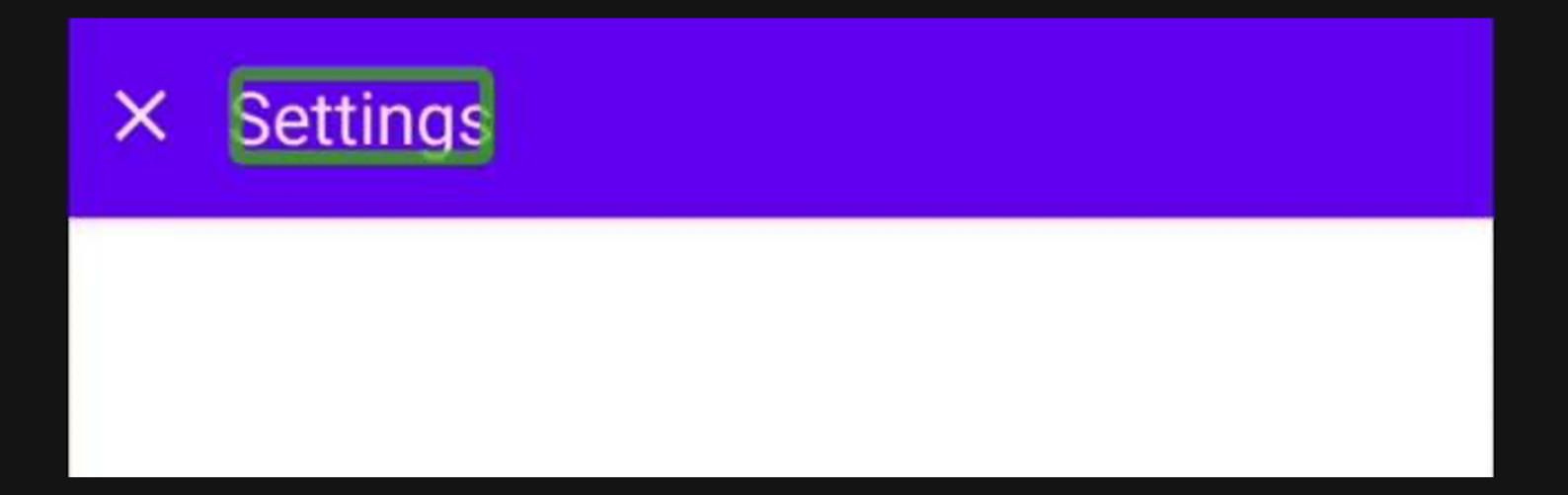

## Icon(

```
imageVector = Icons.Default.Close,
contentDescription = 
   stringResource(id = R.string.cd_close_settings)
```
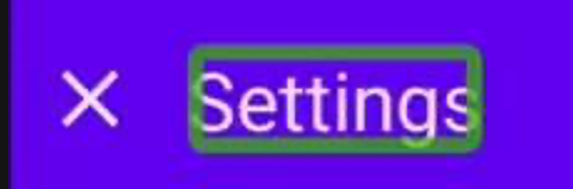

```
Canvas(
    modifier = Modifier
        .semantics {
               contentDescription = "Add to cart"
        },
    onDraw = \{drawRoundRect(...)
        drawLine(...)
        drawLine(...)
    }
```
## **Dos**

- Use the content description to provide meaningful descriptions for composables

### **Dos**

- Use the content description to provide meaningful descriptions for composables
- Use null descriptions when composables are purely decorative

### Dos Don'ts

- Use the content description to provide meaningful descriptions for composables
- Use null descriptions when composables are purely decorative

- Default to applying null to content description arguments
## Content Descriptions

#### Dos Don'ts

- Use the content description to provide meaningful descriptions for composables
- Use null descriptions when composables are purely decorative
- Default to applying null to content description arguments
- Use content descriptions for the sake of having content descriptions

```
Card(
    modifier = Modifier
        .fillMaxWidth()
        .clickable {
            handleCardClick()
        }
) { ... }
```

```
Card(
    modifier = Modifier
        .fillMaxWidth()
        .clickable(
            onClickLabel = "Open Item One Article"
        ) {
            handleCardClick()
        }
) { ... }
```
#### **Dos**

- Use click labels to provide interaction descriptions for composed content

#### **Dos**

- Use click labels to provide interaction descriptions for composed content
- If also using content descriptions, ensure these compliment each other

#### Dos Don'ts

- Use click labels to provide interaction descriptions for composed content
- If also using content descriptions, ensure these compliment each other

- Rely on content descriptions for action descriptions

#### Dos Don'ts

- Use click labels to provide interaction descriptions for composed content
- If also using content descriptions, ensure these compliment each other
- Rely on content descriptions for action descriptions
- Modify text semantics to account for actions

Text(text = " $E60 p/m$ ")

```
Text(
    modifier = Modifier.semantics {
      text = AnnotatedString("£60 per month")
    },
    text = "E60 p/m"
```
)

#### **Dos**

- Use text semantics to improve the representation of composed content

#### Dos Don'ts

- Use text semantics to improve the representation of composed content
- Use the other semantic properties to replicate the same behaviour

#### Dos Don'ts

- Use text semantics to improve the representation of composed content

- Use the other semantic properties to replicate the same behaviour
- Use text semantics to remove composable representation

# Merge Descendents

```
Column {
    Row {
        Text()
        Text()
    }
    Text()
}
```
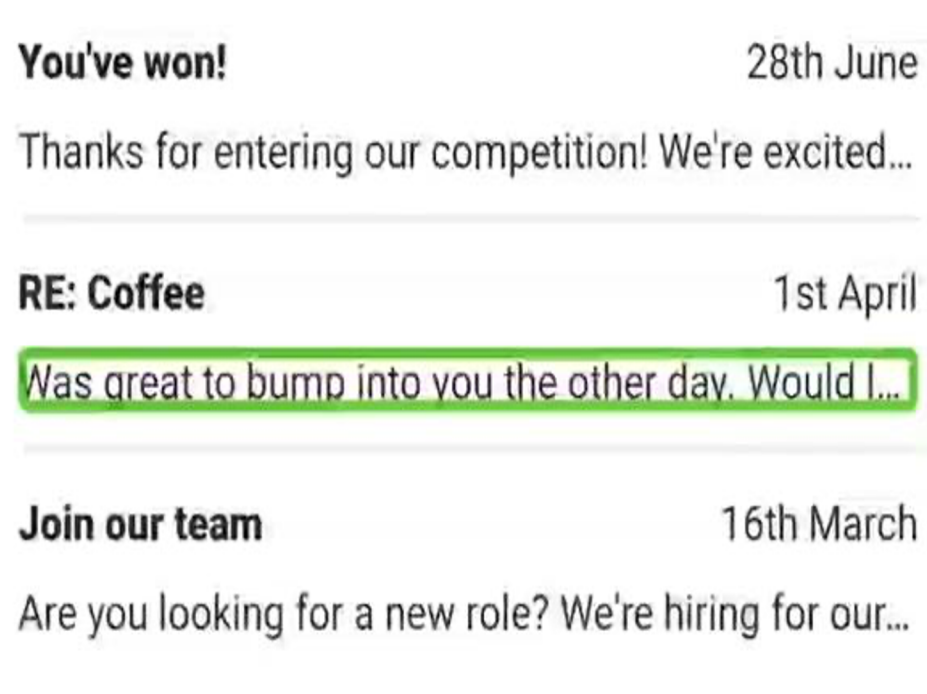

```
Column(
    modifier = Modifier.semantics(
        mergeDescendants = true
    ) { }
  \{Row {
        Text()
        Text()
    }
    Text()
}
```
### You've won!

### 28th June

Thanks for entering our competition! We're excited...

### **RE: Coffee**

### 1st Apri

Was great to bump into you the other day. Would I...

### Join our team

### 16th March

Are you looking for a new role? We're hiring for our...

## Merge Descendants

**Dos** 

- Use merge descendants to group related content into a single descendant

## Merge Descendants

#### Dos Don'ts

- Use merge descendants to group related content into a single descendant
- Use merge descendants for the sake of simplifying navigation between descendants

# **State** Descriptions

#### Row(

)

```
modifier = Modifier
    .toggleable(
        value = enabled.value,
        onValueChange = {
            enabled.value = !enabled.value
        },
        role = Role.Switch
    )
```
### Enable notifications

Enable dark theme

```
val description = if (enabled) {
    stringResource(R.string.enabled)
} else stringResource(R.string.not_enabled)
```
Row(

)

```
modifier = Modifier
    .semantics {
        stateDescription = description
    }
    .toggleable(
        ...
    )
```
## State Descriptions

#### **Dos**

- Use state descriptions to improve the state representation of composed content

## State Descriptions

#### Dos Don'ts

- Use state descriptions to improve the state representation of composed content

- Use state descriptions to describe actions for a component

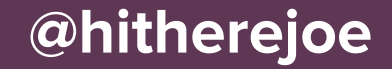

# Toggle Components

Row {

}

```
val enabled = remember { mutableStateOf(false) }
Text(...)
Switch(
    checked = enabled.value,
    onCheckedChange = {
        enabled.value = !enabled.value
    }
)
```

```
val enabled = remember { mutableStateOf(false) }
Row(
    modifier = Modifier
        .toggleable(
            value = enabled.value,
            onValueChange = {
                enabled.value = !enabled.value
            },
            role = Role.Switch
        )
) {
   Text(...)
    Switch(
        checked = enabled.value,
        onCheckedChange = null
    )
}
```
### Enable notifications

Enable dark theme

## Toggle Components

**Dos** 

- Lift out toggleable state to the parent container of a toggle component

## Toggle Components

#### Dos Don'ts

- Lift out toggleable state to the parent container of a toggle component

- Forget to set the role for the toggleable component!

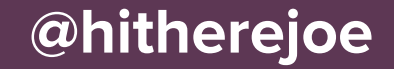

# Accessibility Actions

Column(

)

```
modifier = Modifier
      .clickable(
          onClickLabel =
               stringResource(R.string.cd_read_email)
      ) { ... }
\{Row( \dots ) {
      IconButton(
          onClick = \{ \ldots \}\lambdaIcon(
               imageVector = Icons.Default.Close,
               contentDescription =
                   stringResource(R.string.cd_delete_email)
           )
       }
       ...
  }
```
### $\times$ **Item One** This is the first item in the list.  $\times$ **Item Two** This is the second item in the list.  $\times$ **Item Three** This is the third item in the list.
Column(

}

```
modifier = Modifier.semantics {
        customActions = listOf(
            CustomAccessibilityAction(label = stringResource(R.string.cd_read_email)) {
                // handle action
                true
            },
            CustomerCustomAccessibilityAction(label = stringResource(R.string.cd_delete_email)) {
                true
             }
        )
    }
) {
   Row(\ldots) {
       Text(...)
       IconButton(
            modifier = \overline{\text{Modern}}.clearAndSetSemantics { },
            onClick = \{ \ldots \}) {
            Icon(
                imageVector = Icons.Default.Close,
                contentDescription = stringResource(R.string.cd\_delete\_email))
        }
    }
```
### Accessibility Actions

#### **Dos**

- Use accessibility actions to provide access to actions on within a list of items

### Accessibility Actions

#### Dos Don'ts

- Use accessibility actions to provide access to actions on within a list of items

- Disregard accessibility for the UI components that trigger those actions

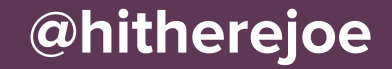

Text(

)

```
text = "Learn Jetpack Compose",
fontWeight = FontWeight.Bold
```
#### **Learn Jetpack Compose**

Lorem ipsum dolor sit amet, consectetur adipiscing elit. Aenean in turpis dolor. Aliquam quis nunc id felis faucibus eleifend id ut sem. Etiam nec metus mattis ante suscipit egestas vel hon sem. Phasellus commodo vulputate diam eget conque. Curabitur ut nulla felis. Duis rutrum tincidunt rhoncus. Nam ut arcu feugiat, ultrices sapien sed, imperdiet erat. Proin porttitor, diam et volutpat tempor, dolor est sagittis odio, eu aliquet ex lacus vitae liqula. Curabitur et venenatis justo

#### **What is Jetpack Compose?**

Lorem ipsum dolor sit amet, consectetur adipiscing elit. Aenean in turpis dolor. Aliquam quis nunc id felis faucibus eleifend id ut sem. Etiam nec metus mattis ante suscipit egestas vel non sem. Phasellus commodo vulputate diam eget conque. Curabitur ut nulla felis. Duis rutrum tincidunt rhoncus. Nam ut arcu feugiat, ultrices sapien sed, imperdiet erat. Proin porttitor, diam et volutpat tempor, dolor est sagittis odio, eu aliquet ex lacus vitae ligula. Curabitur et venenatis justo

#### Let's learn about state

Lorem ipsum dolor sit amet, consectetur adipiscing elit. Aenean in turpis dolor. Aliquam quis nunc id felis faucibus eleifend id ut sem. Etiam nec metus mattis ante suscipit egestas vel non sem. Phasellus commodo vulputate diam eget conque. Curabitur ut nulla felis. Duis rutrum tincidunt rhoncus. Nam ut arcu feugiat, ultrices sapien sed, imperdiet erat. Proin porttitor, diam et volutpat tempor, dolor est sagittis odio, eu aliquet ex lacus vitae ligula. Curabitur et venenatis justo

Text(

)

```
modifier = Modifier.semantics {
    heading()
},
text = "Learn Jetpack Compose",
fontWeight = FontWeight.Bold
```
Dos

- Use headings to breakup content into navigable sections

### **Dos**

- Use headings to breakup content into navigable sections
- Think about how you structure the content to utilise visual heading

#### Dos Don'ts

- Use headings to breakup content into navigable sections
- Think about how you structure the content to utilise visual heading

- Use headings for elements that are not section breaks

#### Dos Don'ts

- Use headings to breakup content into navigable sections
- Think about how you structure the content to utilise visual heading
- Use headings for elements that are not section breaks
- Use headings for visual decorations

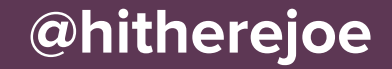

# Custom Composables

```
var enabled by remember {
   mutableStateOf(false)
}
Row(
   modifier = Modifier.clickable {
       enabled = !enabled
    }
  \{Icon(imageVector = ..., contentDescription = null)
   Text(text = stringResource(R.string.randn)
```
}'

```
var enabled by remember {
    mutableStateOf(false)
}
Row(
    modifier = Modifier.toggleable(
        value = enabled,
        role = Role.Checkbox,
        onValueChange = {
            enabled = !enabled
        }
    )
) {
    Icon(imageVector = ..., contentDescription = null)
    Text(text = stringResource(R.sstring.enable_features))}
```

```
Canvas(
    modifier = Modifier
        .clickable {
            // Handle click
        },
    onDraw = \{drawRoundRect(...)
        drawLine(...)
        drawLine(...)
    }
```
)

```
val ps5ContentDescription = stringResource(R.sstring.buy-ps5)Canvas(
    modifier = Modifier
        .clickable(
            onClickLabel = "Add to cart"
        ) {
            // Handle click
        }
        .semantics {
            role = Role.Button
        },
    onDraw = \{...
    }
)
```
# What next?

### Further Reading

### Google Jetpack Compose Accessibility Codelab

- developer.android.com/codelabs/jetpack-compose-accessibility

### Compose Academy Blog

- compose.academy/blog

### **Compose Accessibility Best Practices**

- https://tinyurl.com/76shxzyw

### **Understanding Semantics**

- https://tinyurl.com/24ktnfh9

### **compose.academy/practicaljetpackcompose**

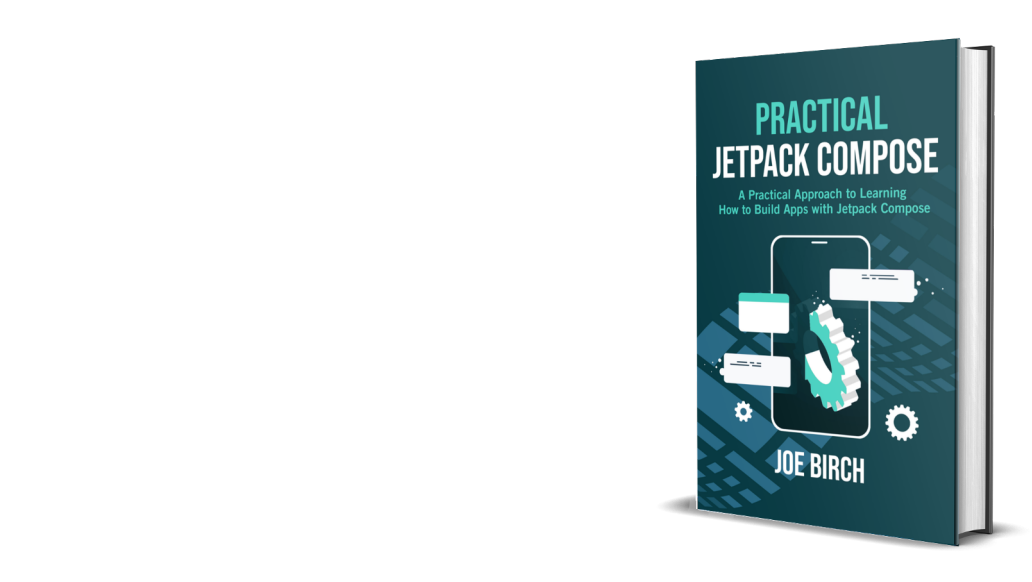

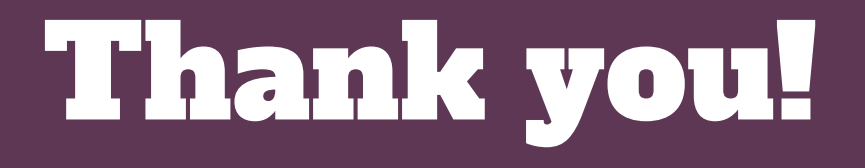

@hitherejoe